## **راهنمای تکمیل طرح پژوهشی شماره :3**

## **)جهت تسویه حساب با بخش پایاننامههای مرکز اطالعرسانی و کتابخانه مرکزی دانشگاه(**

از طریق **"پورتال دانشجویی"/ "پژوهش"/ "طرح پژوهشی شماره سه )رساله/پایاننامه("** طرحی را که در زمان ثبت پروپوزال ایجاد کرده اید باید تکمیل نمایید. )در صورتی که قبال این طرح را ایجاد نکرده اید ابتدا باید آن را ایجاد نمایید و مراحل تایید استاد راهنما، مدیر گروه، معاون پژوهشی و ... طی گردد و سپس نسبت به تکمیل آن اقدام فرمایید).

**)الزم به ذكر است این طرح در صورتی قابل تکمیل است كه توسط معاونت پژوهش و فناوري دانشگاه تایید شده باشد(**

برای تکمیل طرح روی آیکون **"مشاهده اطالعات"** کلیک نمایید.

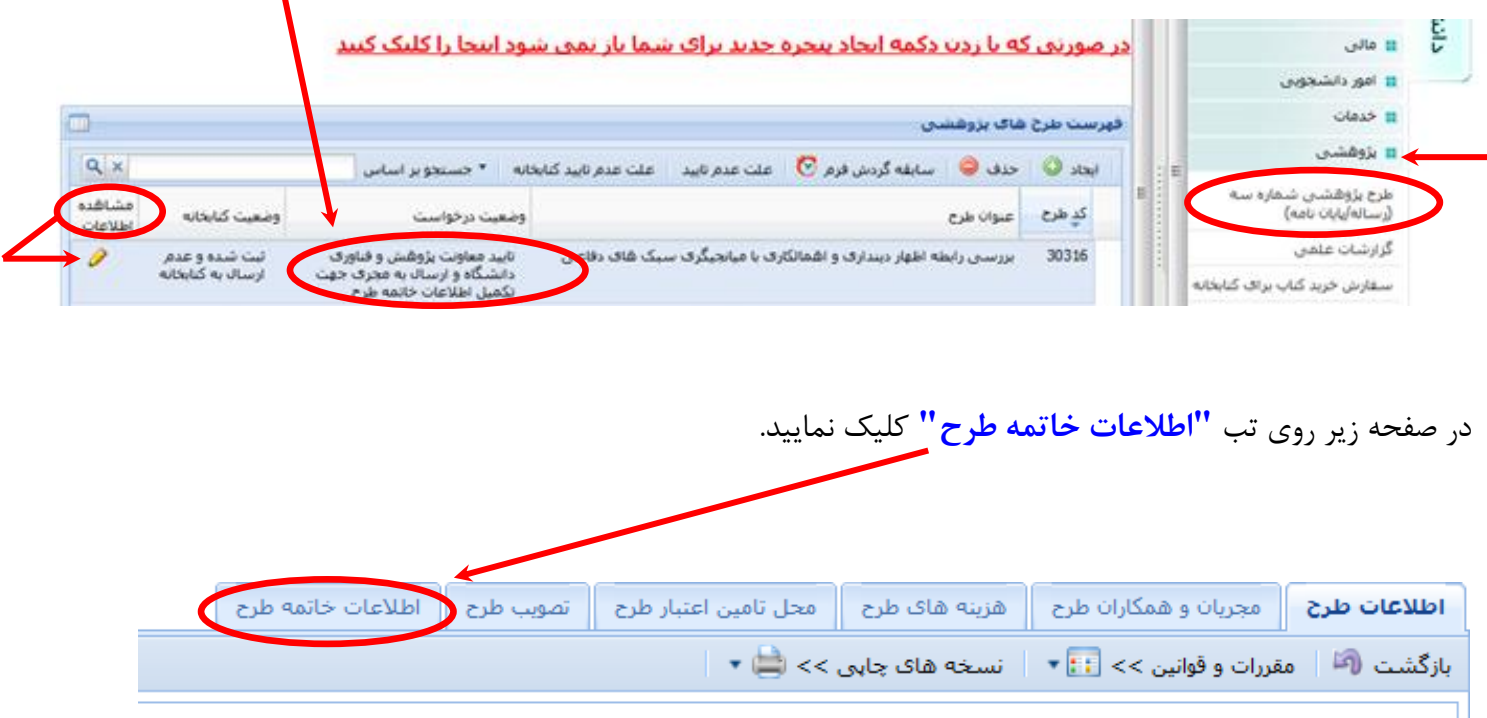

<mark>توجه ۱ :</mark> چنانچه اطلاعات طرح را از فایل با فرمت Word کپی می کنید و اطلاعات شـامل فرمول می باشـد، ابتد کلیک کرده و متن را در پنجره باز شده paste کنید و سپس دکمه "اصلاح متن " را کلیک نمایید.

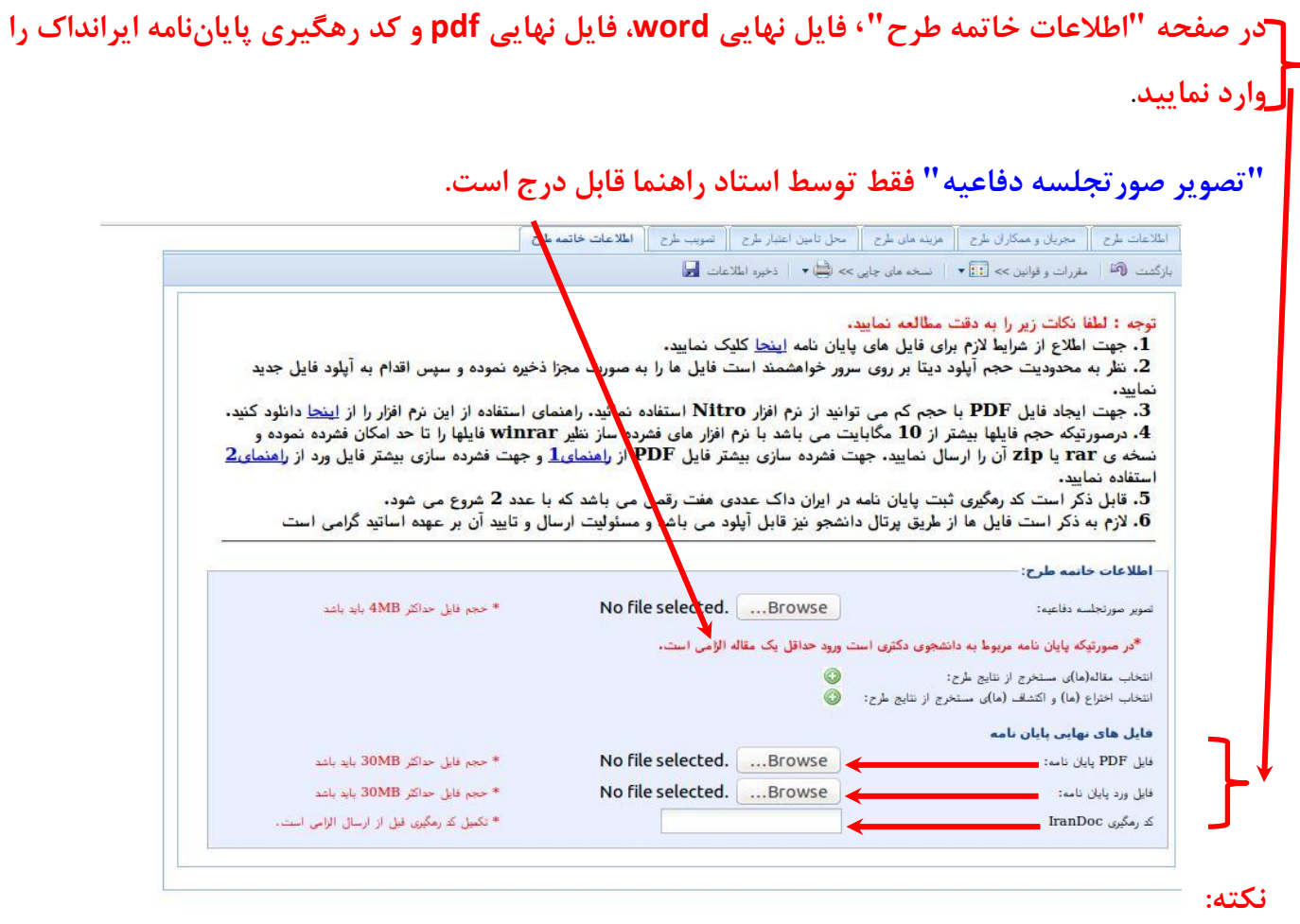

- **.1** در فایل word و pdf وجود **صفحه عنوان فارسی، چکیده فارسی، صفحه عنوان انگلیسی و چکیده انگلیسی** الزامی است. )اگر پایان نامه به غیر از زبان فارسی و انگلیسی نوشته شده است **چکیده مربوط به آن زبان** نیز الزامی است(. **ضمنا اسکن چکیدهها در فایل word قابل قبول نیست )نیازي به امضاي استاد براي چکیده ها نیست. در صورتی كه واحد مربوطه اصرار به داشتن چکیده امضا شده دارند، عالوه برآن، چکیده متنی نیز الزم و ضروري است(.**
- **.2 فایل pdf از نظر فونت و صفحهبندي** باید **مطابق پایاننامه** باشد، **در صورت مغایرت قابل تایید نیست**.
- .3 کد رهگیری پایاننامه **صرفا با عدد 2 شروع میشود**. **كد رهگیري كه با عدد 1 شروع میشود مربوط به پروپوزال بوده و قابل قبول نیست**. کد رهگیری پایاننامه در صورتی مورد تایید است که در صفحهای که پس از تایید اطالعات باز میشود **فایلهاي word و pdf پایاننامه براي ایرانداک ارسال گردد.**

پس از تکمیل تب **"اطالعات خاتمه طرح"** دکمه **"ذخیره فایلهاي پایاننامه"** را کلیک نمایید.

اطلاعات طرح || مجريان و همكاران طرح || هزينه هاي طرح || محل تامين اعتبار<mark>/</mark>طرح || تصويب طرح || **اطلاعات خاتمه طرح** بازگشت (آ<sup>منا</sup> | مقررات و قوانین >> ∏ T | نسخه های چاپی >> الله ح | ذخیره اطلاعات <mark>اح</mark> |

در صورت ذخیره فایلها این اطالعات برای استاد راهنما ارسال میشود. استاد راهنما باید از طریق **"پورتال شخصی"/"پژوهش"/ "طرح پژوهشی شماره سه )رساله/پایاننامه("** در صفحه **"لیست طرحهاي پژوهشی"** دکمه **"مشاهده اطالعات"** مربوط به طرح پژوهشی شما را کلیک نموده و در تب **"اطالعات خاتمه**  را کلیک نمایند. الزم است **طرح"**، تصویر صورتجلسه دفاع شما را وارد کنند و دکمه **"ذخیره فایلهاي پایاننامه"** پس از ذخیره، در صفحه **"لیست طرحهاي پژوهشی"** دکمه **"ارسال"** را کلیک نمایند **در غیر این صورت این اطالعات براي كارشناس كتابخانه جهت بررسی و تایید ارسال نخواهد شد.**

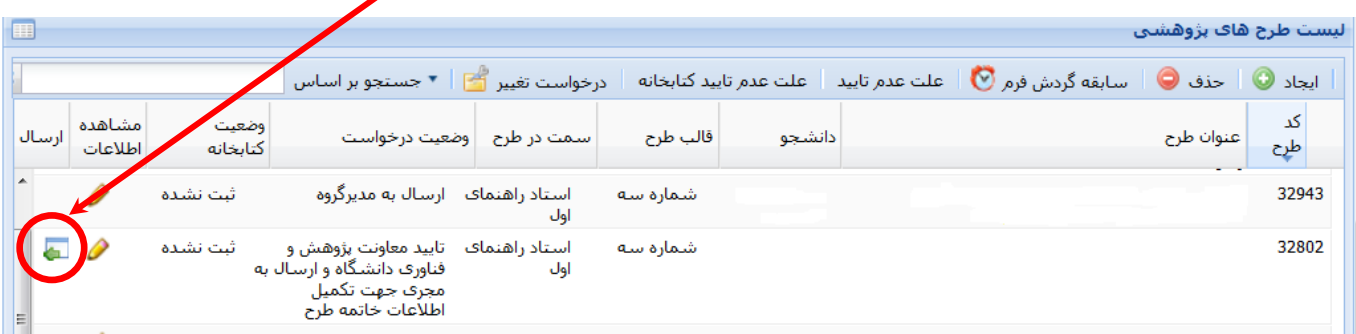

**مواردي كه ممکن است دانشجو در ستون "وضعیت كتابخانه"مشاهده نماید:**

- .1 **عبارت "ثبت نشده":** اطالعات طرح ثبت نشده و باید ثبت و تکمیل گردد.
- .2 **عبارت "ثبت شده و عدم ارسال به كاشناس پایاننامه":** اطالعات توسط دانشجو/استاد ثبت شده اما استاد راهنما آن را ارسال نکردهاند
- .3 **عبارت "ارسال به كارشناس پایاننامه":** اطالعات جهت بررسی و تایید برای کارشناس کتابخانه ارسال شده است.
- .4 **عبارت "تایید و در انتظار نسخه كاغذي":** اطالعات بررسی و تایید شده و باید نسخه چاپی تحویل کتابخانه شود
- .5 **عبارت "عدم تایید كارشناس پایان نامه":** به دلیل مشکلی که ذکر شده اطالعات قابل تایید نیست. **در این حالت براي مشاهده علت عدم تایید در لیست طرح ها بر روي طرح خود كلیك نموده و دكمه ي "علت عدم تایید" را بزنید.** مشکل باید رفع، ذخیره و مجددا از طریق استاد راهنما ارسال شود. تا قابل تایید توسط کارشناس کتابخانه باشد.
	- .6 **عبارت "آرشیو":** تسویه حساب پایاننامه به اتمام رسیده است.